# CAS Produkte x13.1.3

Beispiele von Webhook-Aufrufen

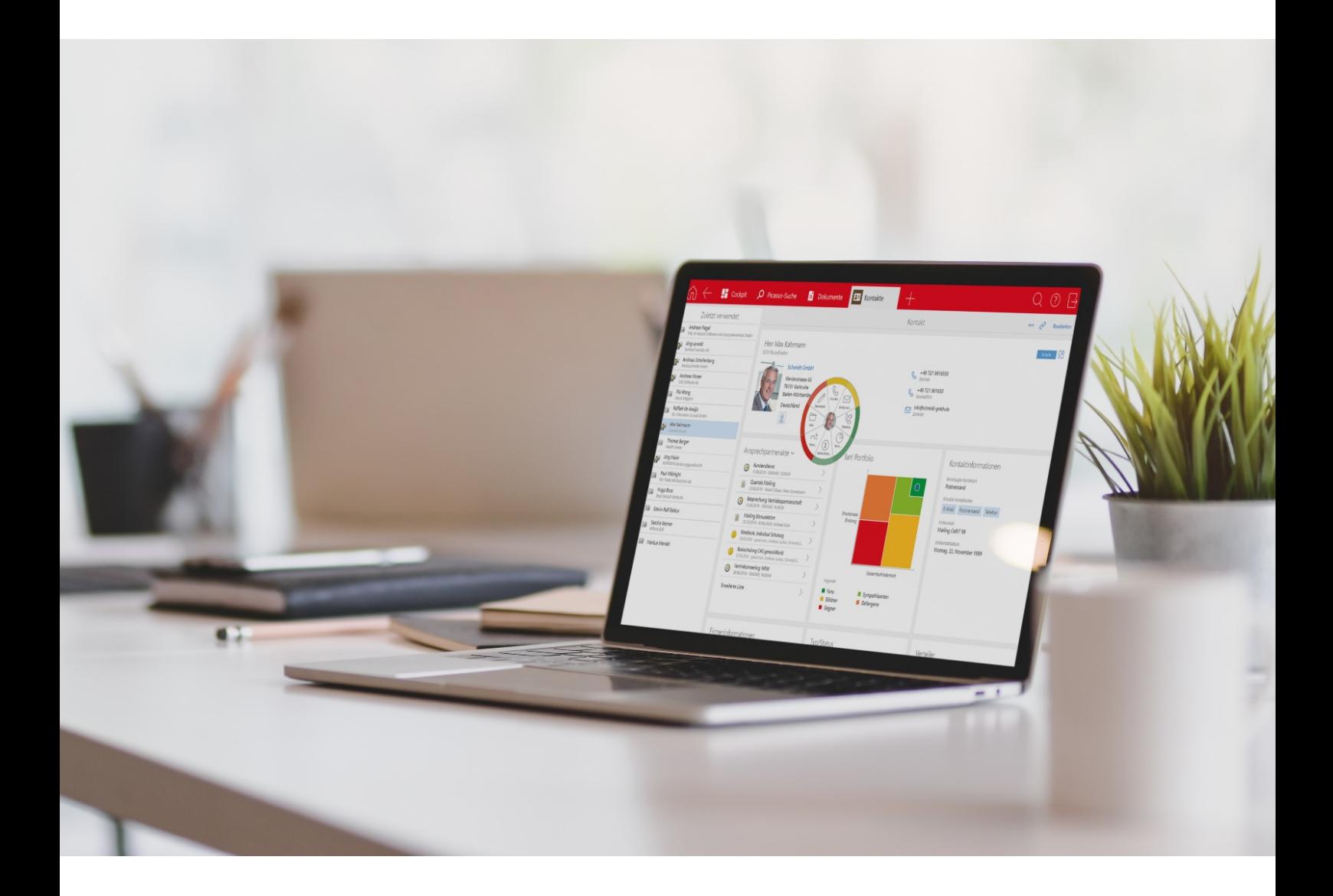

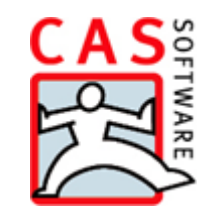

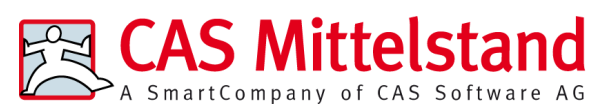

CAS Software AG  $CAS-Weg 1-5$ 76131 Karlsruhe

0721 9638 - 0 info@cas.de

www.cas-mittelstand.de

#### **Copyright**

Die hier enthaltenen Angaben und Daten können ohne vorherige Ankündigung geändert werden. Die in den Beispielen verwendeten Namen und Daten sind frei erfunden, soweit nichts anderes angegeben ist. Ohne ausdrückliche schriftliche Erlaubnis der CAS Software AG darf kein Teil dieser Unterlagen für irgendwelche Zwecke vervielfältigt oder übertragen werden, unabhängig davon, auf welche Art und Weise oder mit welchen Mitteln, elektronisch oder mechanisch, dies geschieht.

© 2021 - 2021 CAS Software AG. Alle Rechte vorbehalten.

CAS-Weg 1 - 5, 76131 Karlsruhe, www.cas.de

Sämtliche erwähnten Kennzeichen stehen ausschließlich den jeweiligen Inhabern zu.

Einschränkung der Gewährleistung

Für die Richtigkeit des Inhalts wird keine Garantie übernommen. Für Hinweise auf Fehler sind wir jederzeit dankbar.

**Stand: September 2021**

# Inhalt

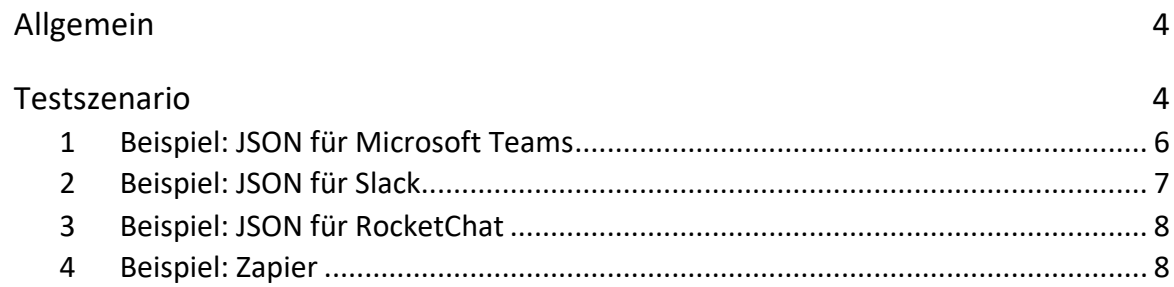

# Allgemein

Ab der Version x13.1.3 von CAS genesisWorld sind Aufrufe von Webhooks über **Regeln für Benachrichtigungen und Aktionen** möglich.

Die Einsatzmöglichkeiten von Webhooks sind vielfältig: Ereignisbenachrichtigungen und Daten können an Drittsysteme gesendet oder Ereignisse in einem Drittsystem ausgelöst werden.

Informieren Sie sich, ob das ausgewählte Zielsystem eingehende Webhooks unterstützt und wenn ja, welche Anforderungen (http-Method, Format von http-Body) erfüllt werden müssen, damit ein Webhook erfolgreich aufgerufen werden kann.

In diesem Dokument finden Sie ein paar Beispiele, die den Einstieg in Webhooks und erleichtern und einen kleinen Einblick in mögliche Szenarien geben.

# Testszenario

Bei der Neuanlage einer Aufgabe in CAS genesisWorld sollen Teilnehmer eines Kanals in einem Messenger benachrichtigt werden.

Dafür wird im ausgewählten Messenger der eingehende Webhook registriert und eine eindeutige URL erzeugt.

In der Management Konsole in CAS genesisWorld wird folgende Regel definiert:

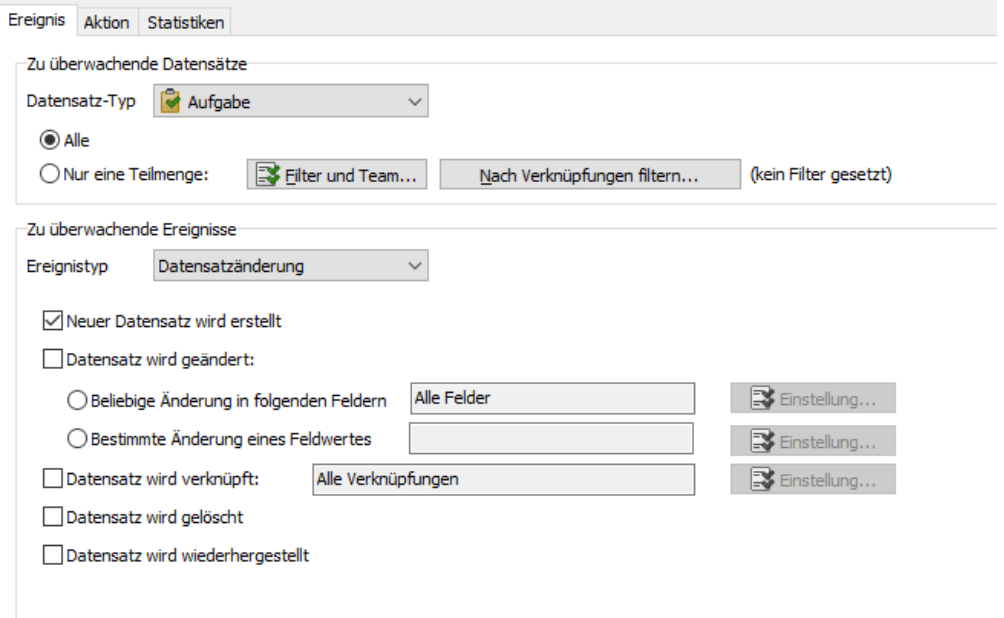

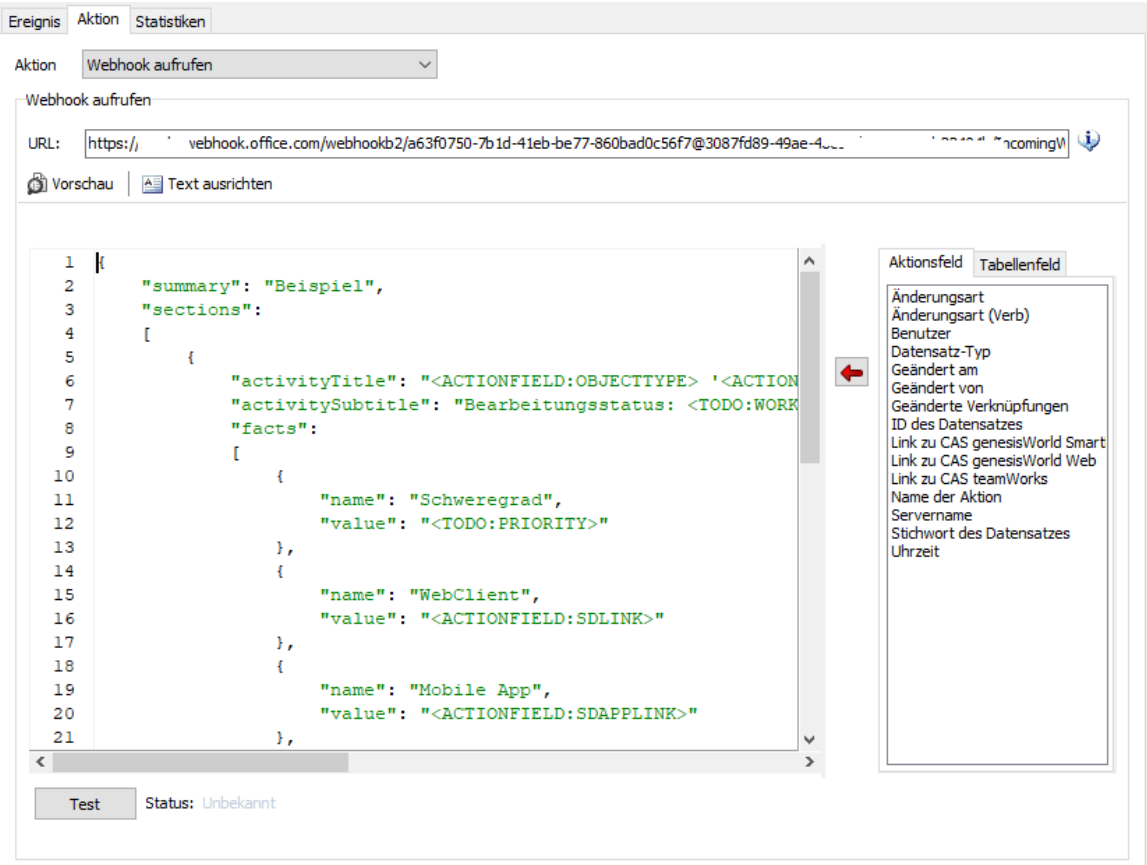

#### 1 Beispiel: JSON für Microsoft Teams

```
{
   "summary": "Beispiel",
   "sections":
  \lceil {
        "activityTitle": "<ACTIONFIELD:OBJECTTYPE> '<ACTIONFIELD:NICEKEYWORD>' wurde von 
<ACTIONFIELD:CHANGEUSER> am <ACTIONFIELD:CHANGEDATE> neu angelegt",
        "activitySubtitle": "Bearbeitungsstatus: <TODO:WORKINGSTATUS>",
        "facts":
        [
          {
             "name": "Schweregrad",
             "value": "<TODO:PRIORITY>"
          },
          {
             "name": "Bearbeiter",
             "value": "<TODO:TODOOWNER>"
          },
          {
             "name": "Notizen",
             "value": "<TODO:NOTES2SHORT>"
          },
          {
             "name": "WebClient",
             "value": "<ACTIONFIELD:SDLINK>"
          },
          {
             "name": "Mobile App",
             "value": "<ACTIONFIELD:SDAPPLINK>"
          }
        ],
        "markdown": true
     }
   ]
}
```
Darstellung der Nachricht in Microsoft Teams, wenn die Regel ausgeführt wird:

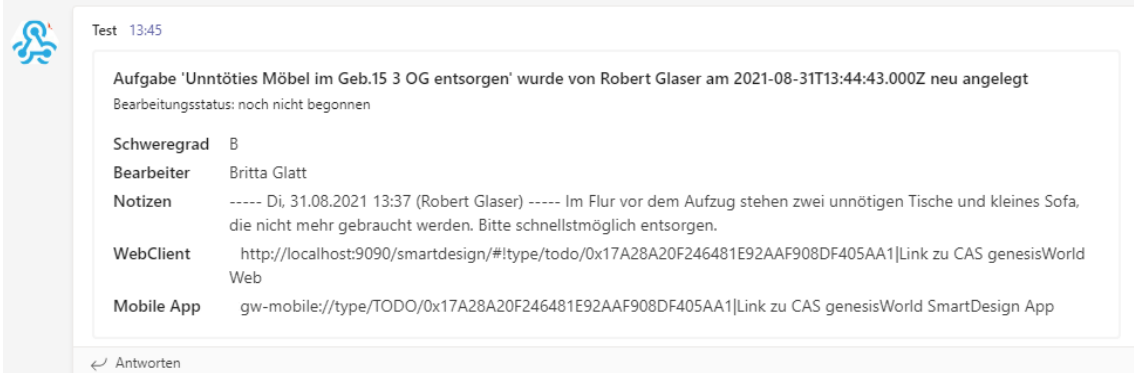

Informationen über die Registrierung der eingehenden Webhooks in Microsoft Teams finden Sie unter https://docs.microsoft.com/de-

de/microsoftteams/platform/webhooks-and-connectors/how-to/add-incomingwebhook

Anforderungen an JSON finden Sie unter https://docs.microsoft.com/dede/outlook/actionable-messages/send-via-connectors

### 2 Beispiel: JSON für Slack

Beispiel einer Nachricht, die in Slack angezeigt wird, wenn die Regel ausgeführt wird:

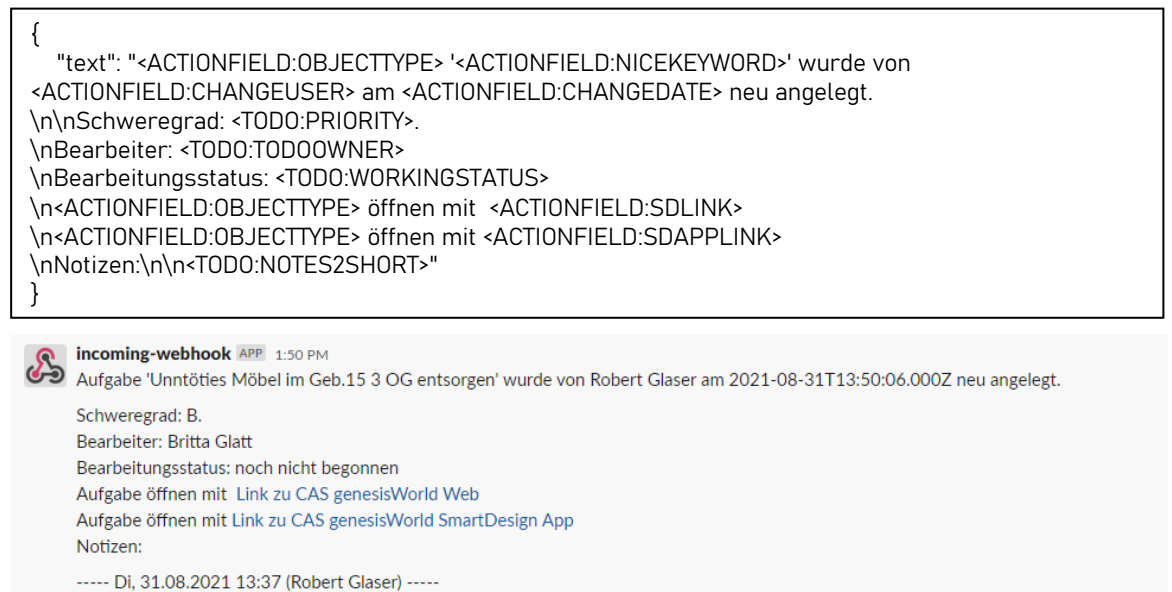

Im Flur vor dem Aufzug stehen zwei unnötigen Tische und kleines Sofa, die nicht mehr gebraucht werden. Bitte schnellstmöglich entsorgen.

Informationen über die Registrierung der eingehenden Webhooks in Slack und Anforderungen an JSON finden Sie unter https://api.slack.com/messaging/webhooks

## 3 Beispiel: JSON für RocketChat

#### Beispiel einer Nachricht, die in RocketChat angezeigt wird, wenn die Regel ausgeführt wird:

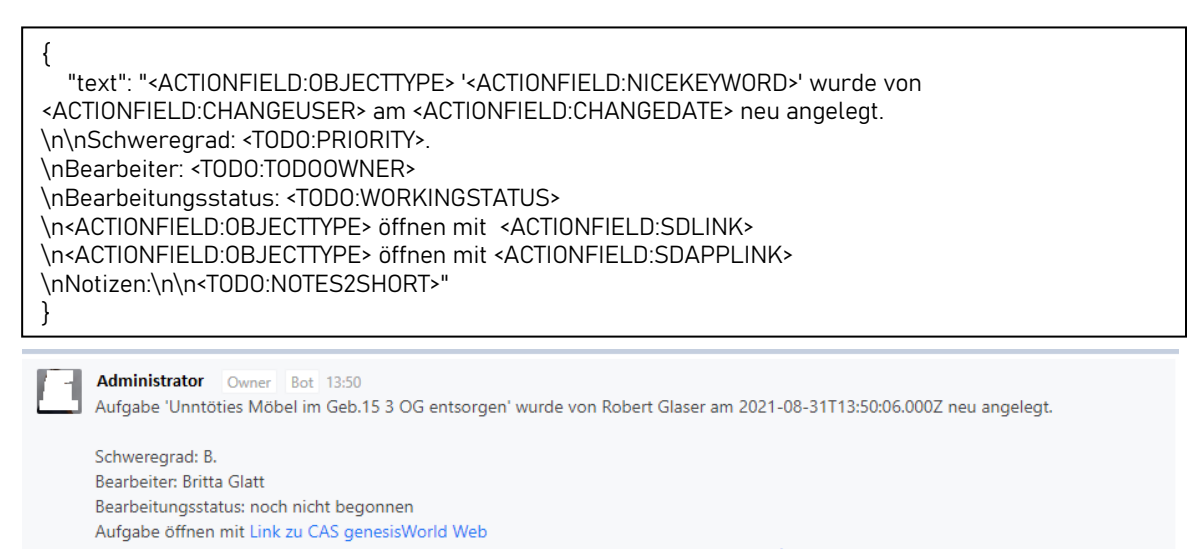

Aufgabe öffnen mit <gw-mobile://type/TODO/0xC47977BF368A4FB59F1FB86BDFED72F7|Link zu CAS genesisWorld SmartDesign App> Notizen:

----- Di. 31.08.2021 13:37 (Robert Glaser) -----Im Flur vor dem Aufzug stehen zwei unnötigen Tische und kleines Sofa, die nicht mehr gebraucht werden. Bitte schnellstmöglich entsorgen.

#### Informationen über die Registrierung der eingehenden Webhooks in RocketChat finden Sie unter

https://docs.rocket.chat/guides/administration/administration/integrations#create-anew-incoming-webhook

#### 4 Beispiel: Zapier

Zapier ist ein Web-Service, der automatisiert Aktionen zwischen verschiedenen Web-Apps verknüpft und deren Anwendungen untereinander synchronisiert, damit diese die gewünschten Prozesse ausführen. Das geschieht mit sogenannten **Zaps**. Ein Zap nutzt einen Trigger, also ein auslösendes Ereignis in der einen App, um damit eine Aktion in einer anderen auszulösen. Der Einsatz ist dabei flexibel und vielfältig, ebenso wie die Palette von Integrationsmöglichkeiten.

Wenn Sie Benachrichtigungen oder Daten aus CAS genesisWorld an ein Zielsystem über Zapier versenden möchten, kann die Komponente **Webhooks by Zapier / Catch Hook** als Trigger verwendet werden. Eine eindeutige URL wird in diesem Fall von Zapier generiert.

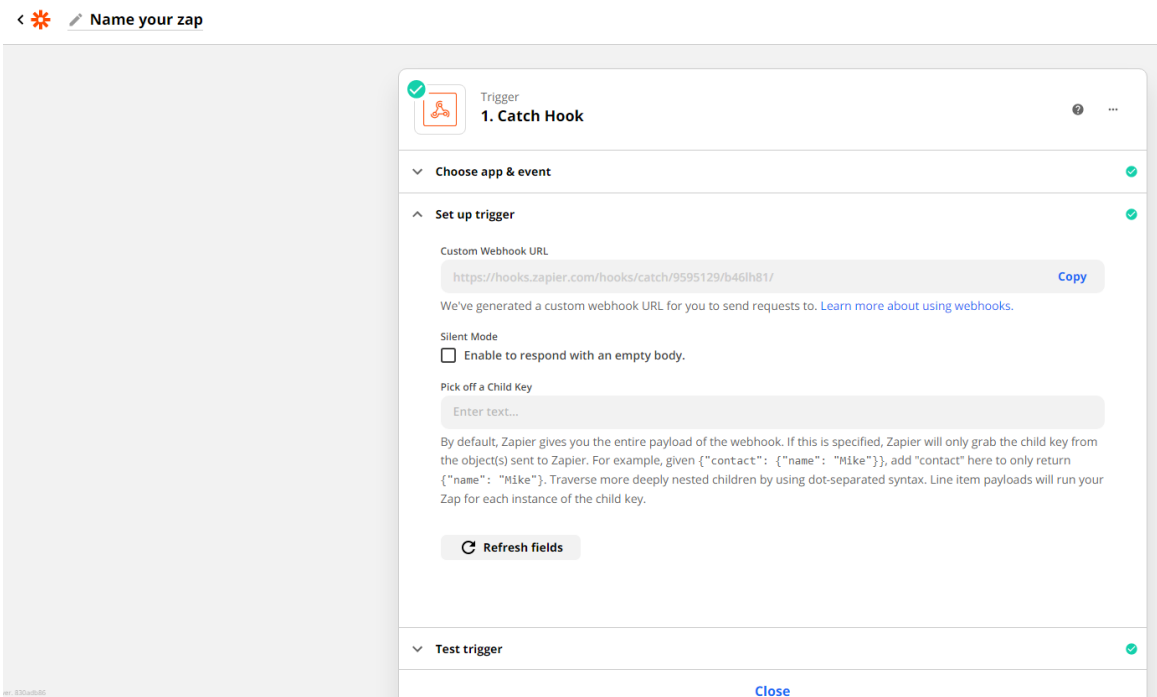

An die generierte URL kann ein beliebiges JSON versendet werden, zum Beispiel:

```
{
"changetypetitle":"<ACTIONFIELD:CHANGETYPETITLE>",
"nicekeyword":"<ACTIONFIELD:NICEKEYWORD>",
"objecttype":"<ACTIONFIELD:OBJECTTYPE>",
"changedate":"<ACTIONFIELD:CHANGEDATE>",
"changeuser":"<ACTIONFIELD:CHANGEUSER>",
"sdlink":"<ACTIONFIELD:SDLINK>"
}
```
Beispiel der Daten, die Zapier bekommt, wenn die Regel ausgeführt wird:

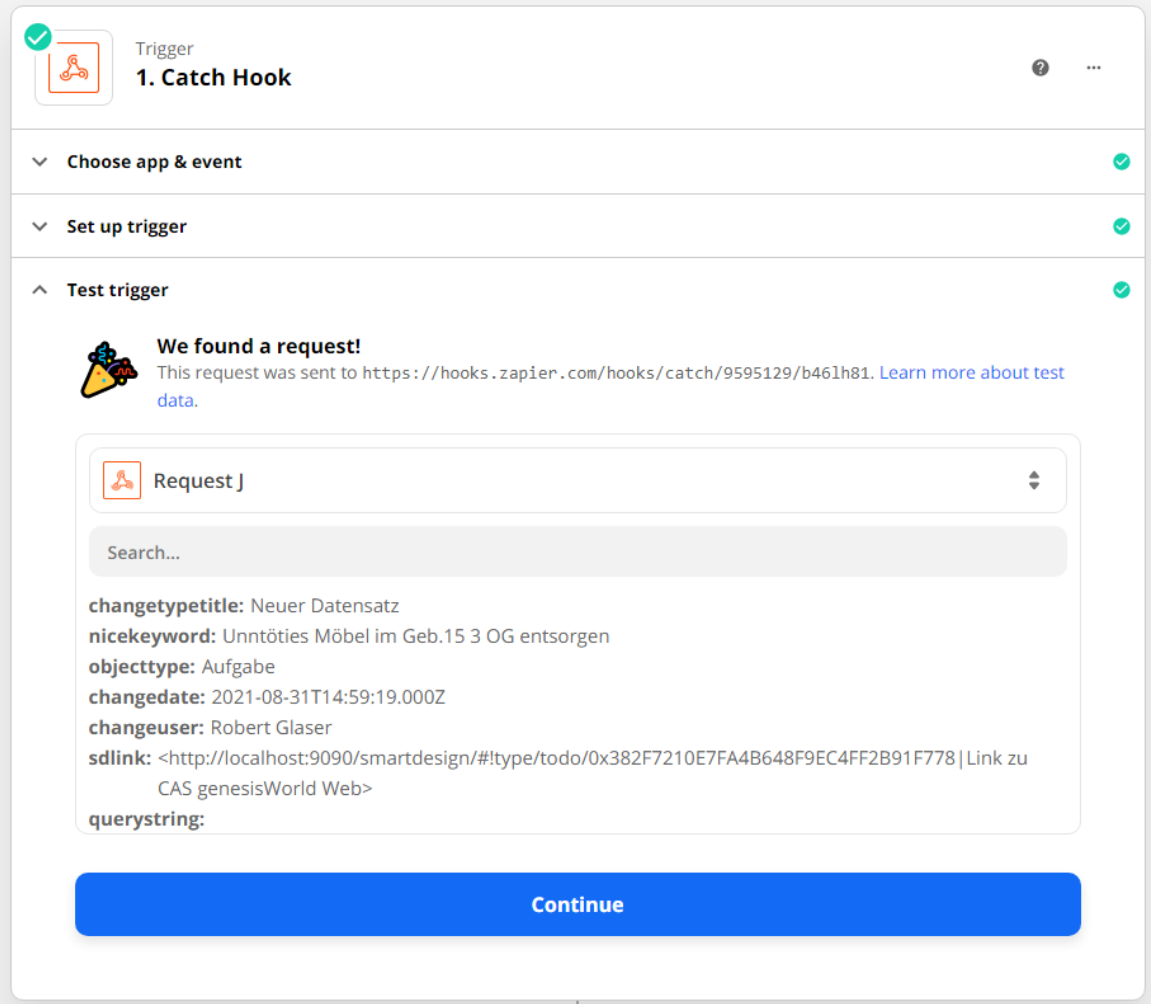

Informationen über Zapier finden Sie unter https://zapier.com/how-it-works

Informationen über Webhooks bei Zapier finden Sie unter https://zapier.com/help/create/code-webhooks/trigger-zaps-from-webhooks